# **NORMALIZAÇÃO DE TRABALHO ACADÊMICO**

**Elaborado pela Biblioteca da Escola de Arquitetura da UFMG**

**setembro/2023**

## ESTRUTURA DOS TRABALHOS ACADÊMICOS **ILUSTRAÇÕES**

- São consideradas ilustrações: mapas, fotografias, desenhos, fluxograma, organograma entre outros.
- Também são ilustrações, embora com características próprias, os **gráficos**, as **tabelas** e os **quadros**.
- As ilustrações devem localizar-se tão perto quanto possível do lugar onde são mencionadas.
- Abaixo da ilustração, palavra **Fonte** deve figurar com apenas a inicial maiúscula e fonte menor que a do corpo do texto.

## FIGURAS

No texto, o termo figura pode ser mencionado das seguintes formas:

- minúsculo sem *parêntesis*;

Ex.: A figura 6 mostra os detalhes do retábulo.

- maiúsculo com *parêntesis*;

Ex.:

[...] como podem ser vistos os detalhes do retábulo (FIGURA 6).

### FIGURA

Acima da figura, coloca-se a palavra Figura seguida do seu número correspondente e do título:

Figura 10 - Logomarcas do Selo Casa Azul Níveis Ouro, Prata e Bronze

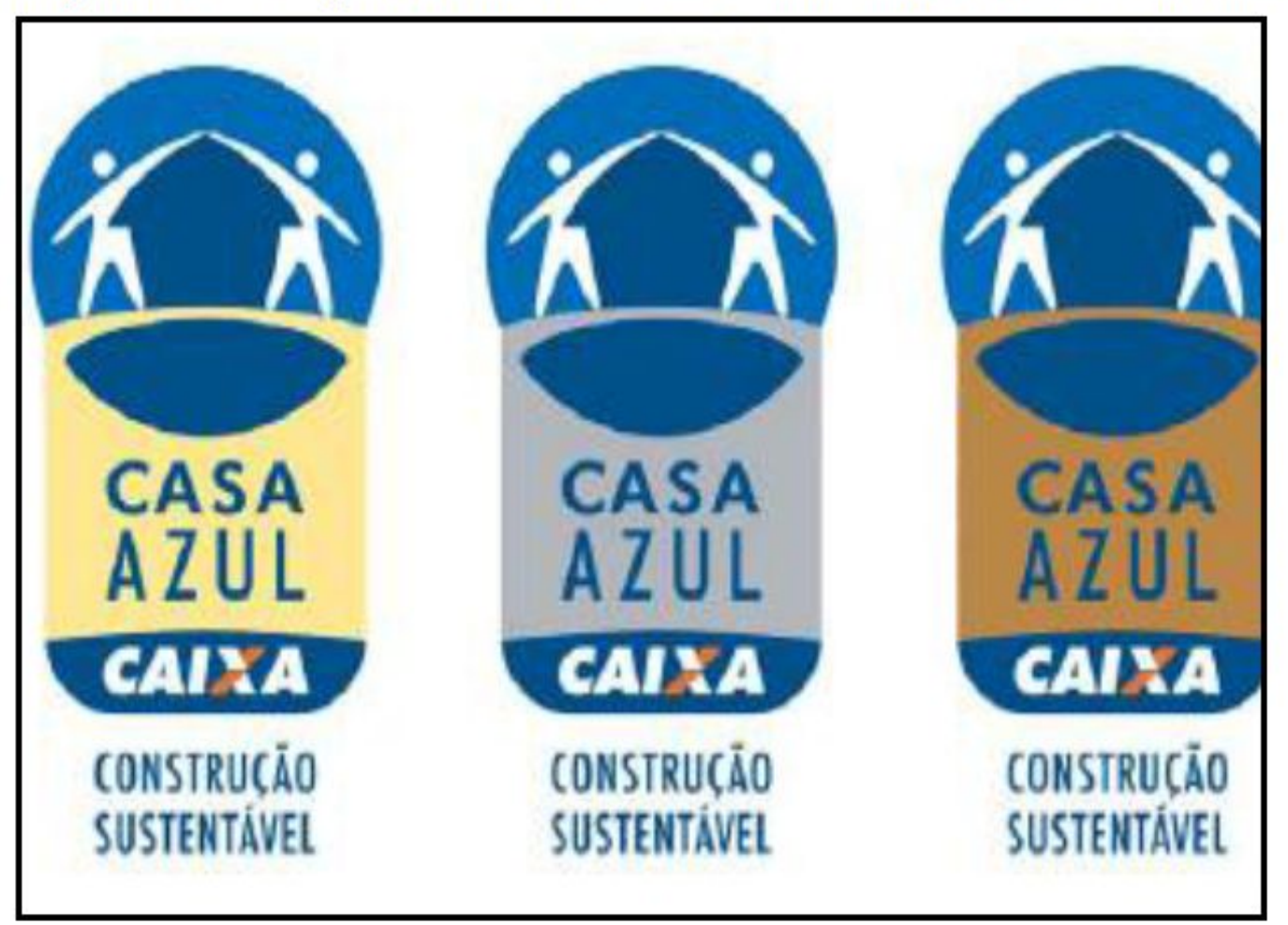

Fonte: CAIXA, 2010.

### FIGURA

Figura 1 - Metodologia do processo de planejamento da atividade de conservação

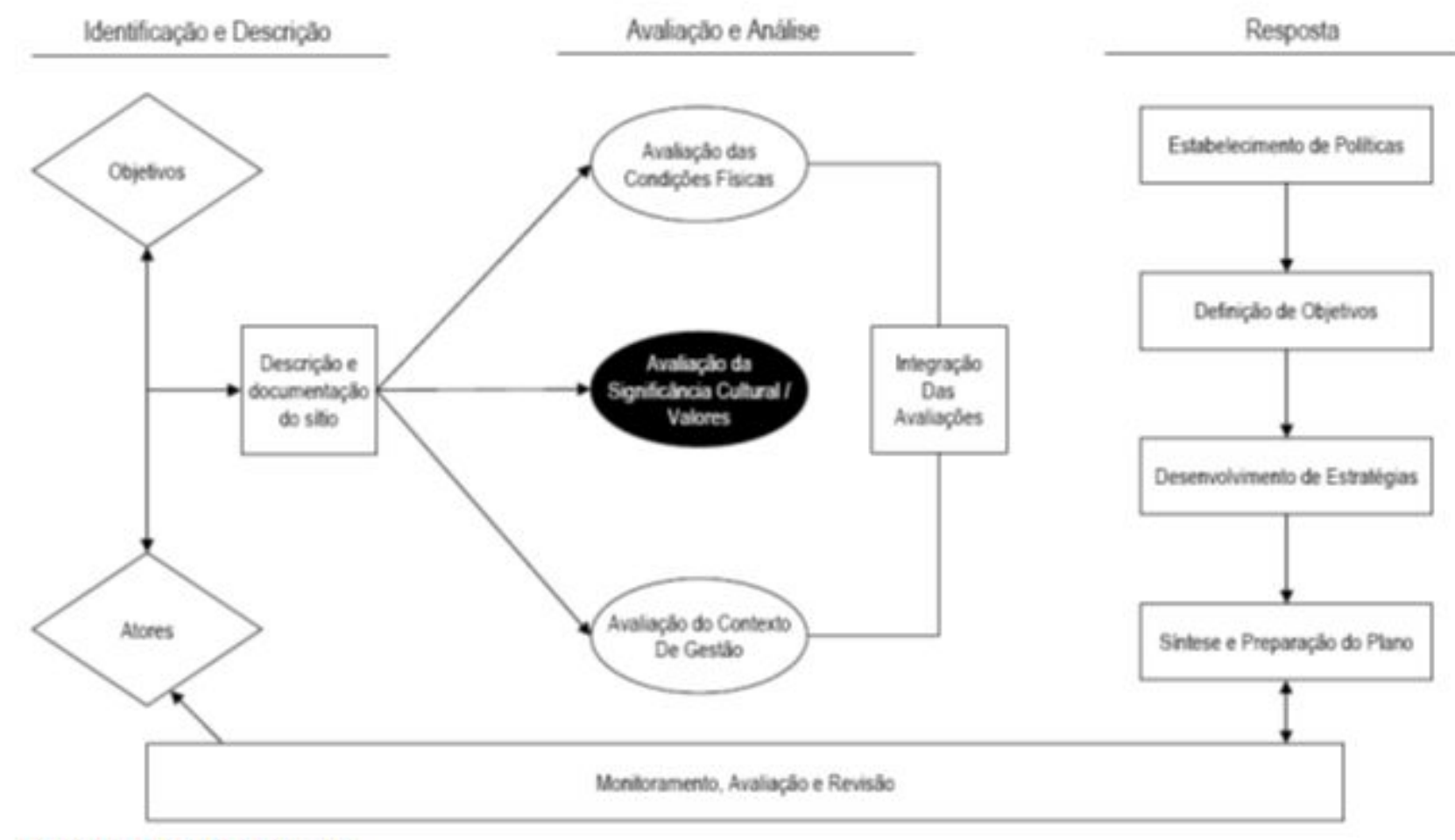

Fonte: MASON, 2002, p. 6.

## FIGURA

#### Figura 7 - Vista do casarão

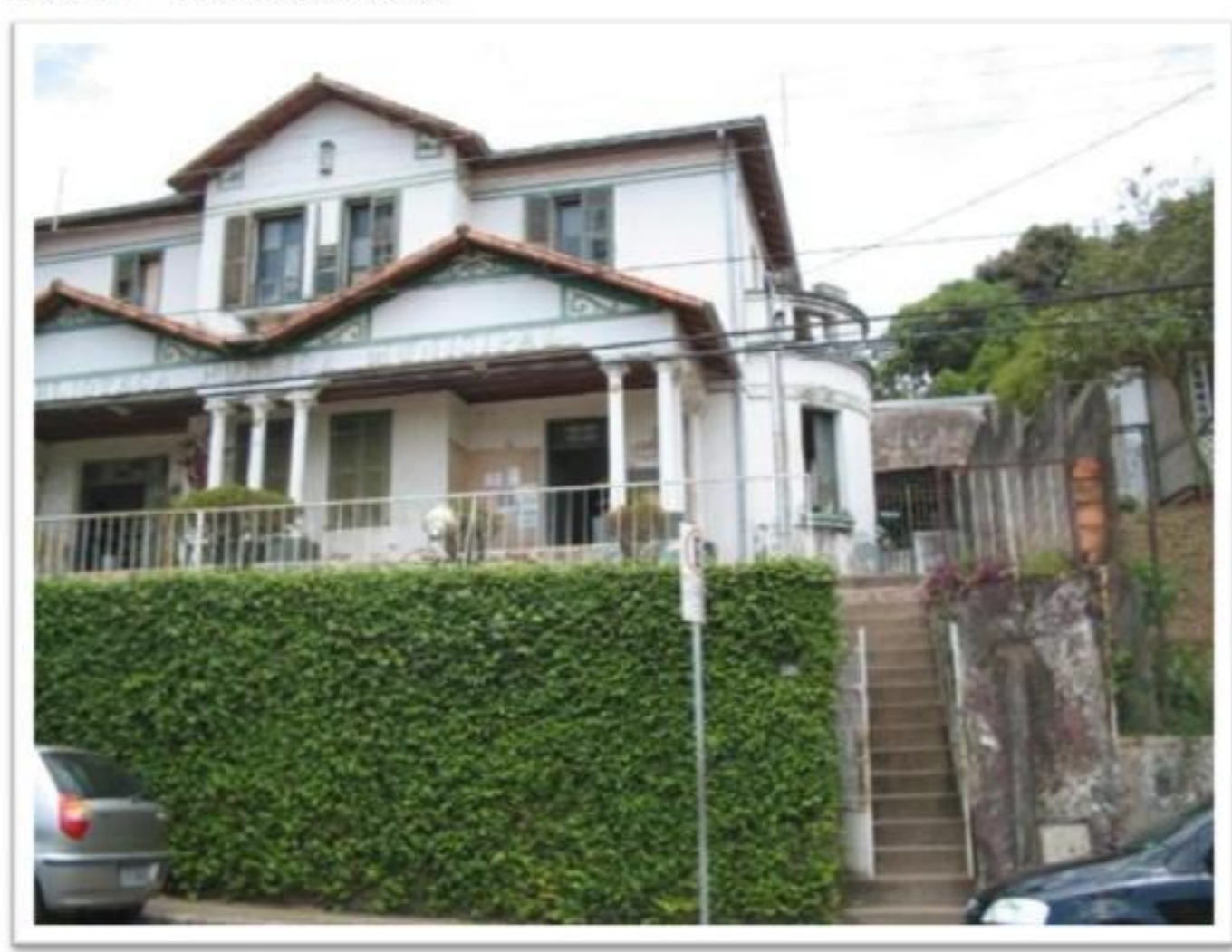

Fonte: Arquivo particular do autor, 2014.

### TABELAS

- No texto, o termo tabela pode ser mencionado das seguintes formas:
- minúsculo sem *parêntesis*; Ex.: [...] como mostra a tabela 1.
- maiúsculo com *parêntesis*;
- Ex.:

[...] como é mostrada a relação entre infra-estrutura predial existente e o potencial de instalações (TABELA 1).

## TABELAS

- As tabelas não têm fechamento lateral.
- Deverão ser feitas contendo apenas as linhas superior e inferior, em **negrito**, aceitando-se, no máximo, uma outra linha abaixo da superior para se fazer um cabeçalho.

### TABELA

Acima da tabela, coloca-se a palavra Tabela seguida do seu número correspondente e o título:

Tabela 1 – A relação entre a infra-estrutura predial existente e o potencial de instalações

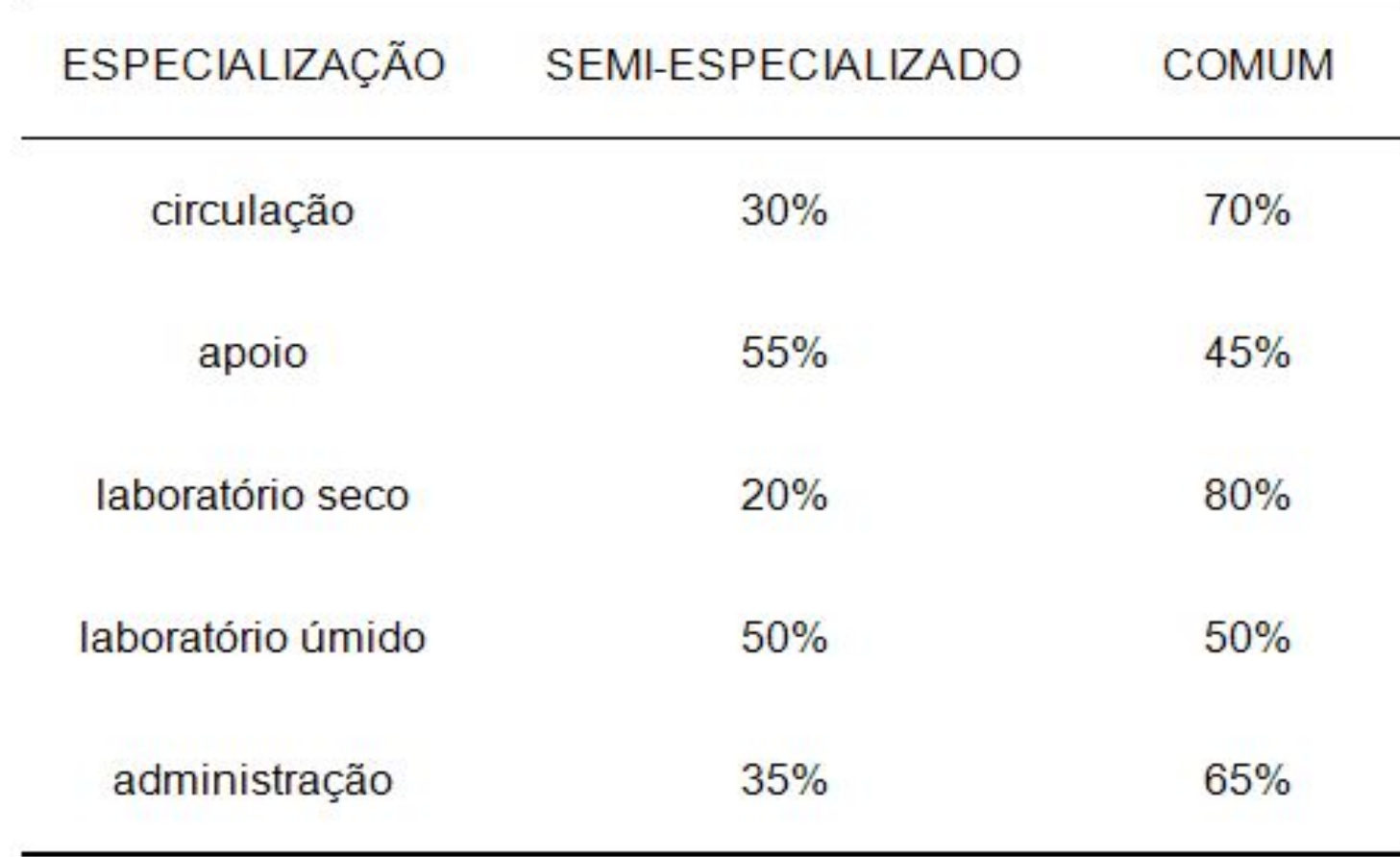

Fonte: Elaborado pela autora, 2004.

### TABELA

Tabela 5 - Tipo do documento: Web of Science e SCOPUS

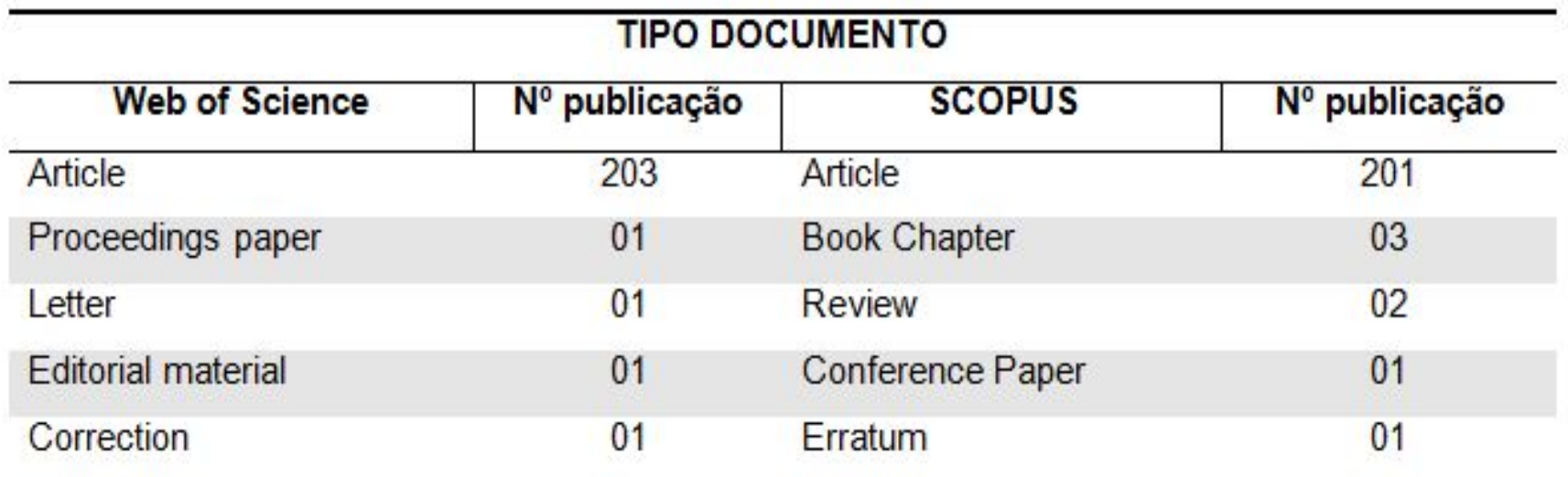

Fonte: Da autora, 2015. Nota: Dados retirados das bases SCOPUS e Web of Science, 2015.

A utilização de cores e sombreamento em tabelas e quadros é uma possibilidade para permitir ao leitor uma melhor visualização do conteúdo da ilustração.

## QUADROS

- Os quadros assim como as tabelas não têm fechamento lateral.
- Deverão ser feitos contendo apenas as linhas superior e inferior, em **negrito**, aceitando-se, no máximo, uma outra linha abaixo da superior para se fazer um cabeçalho.

## QUADROS

- No texto, o termo quadro pode ser mencionado das seguintes formas:
- minúsculo sem *parêntesis*;

Ex.: [...] como é mostrado no quadro 3.

- maiúsculo com *parêntesis*;

Ex.:

[...] são relacionadas as diferenças entre os elementos formais e os elementos informais inerentes à comunicação da informação (QUADRO 3).

## QUADRO

Acima do quadro, coloca-se a palavra quadro seguida do seu número correspondente e o título:

### Quadro 3 - Tipologia provisória de valores do patrimônio

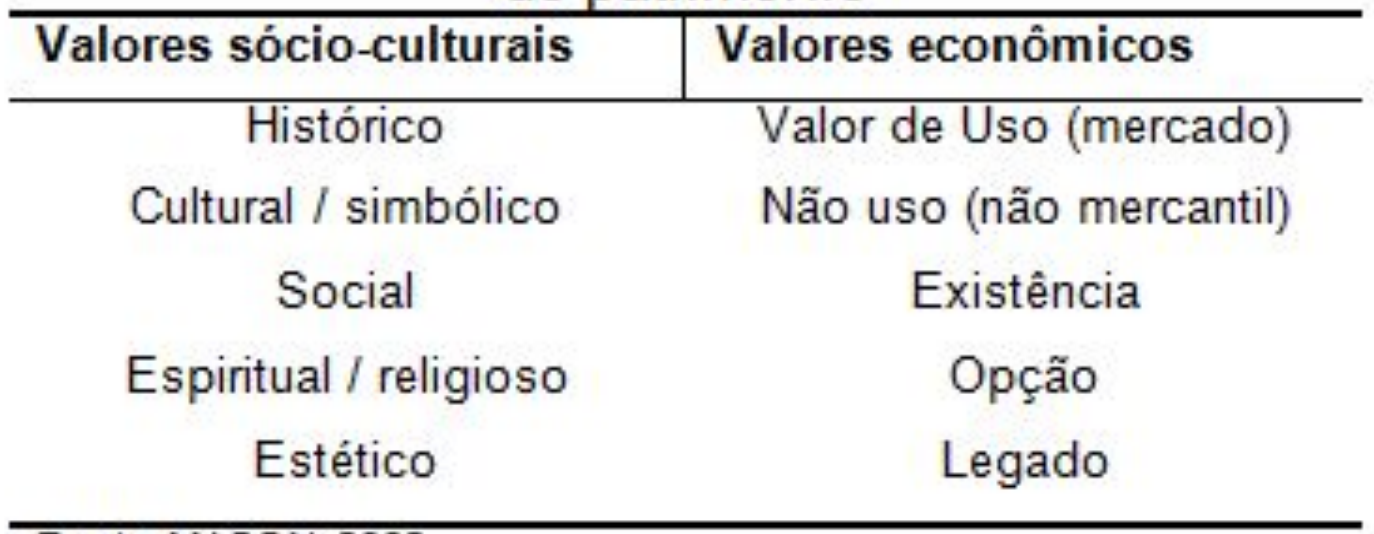

Fonte: MASON, 2002.

## QUADRO

Quadro 3 - Principais etapas de uma metodologia típica de aplicação da ACV

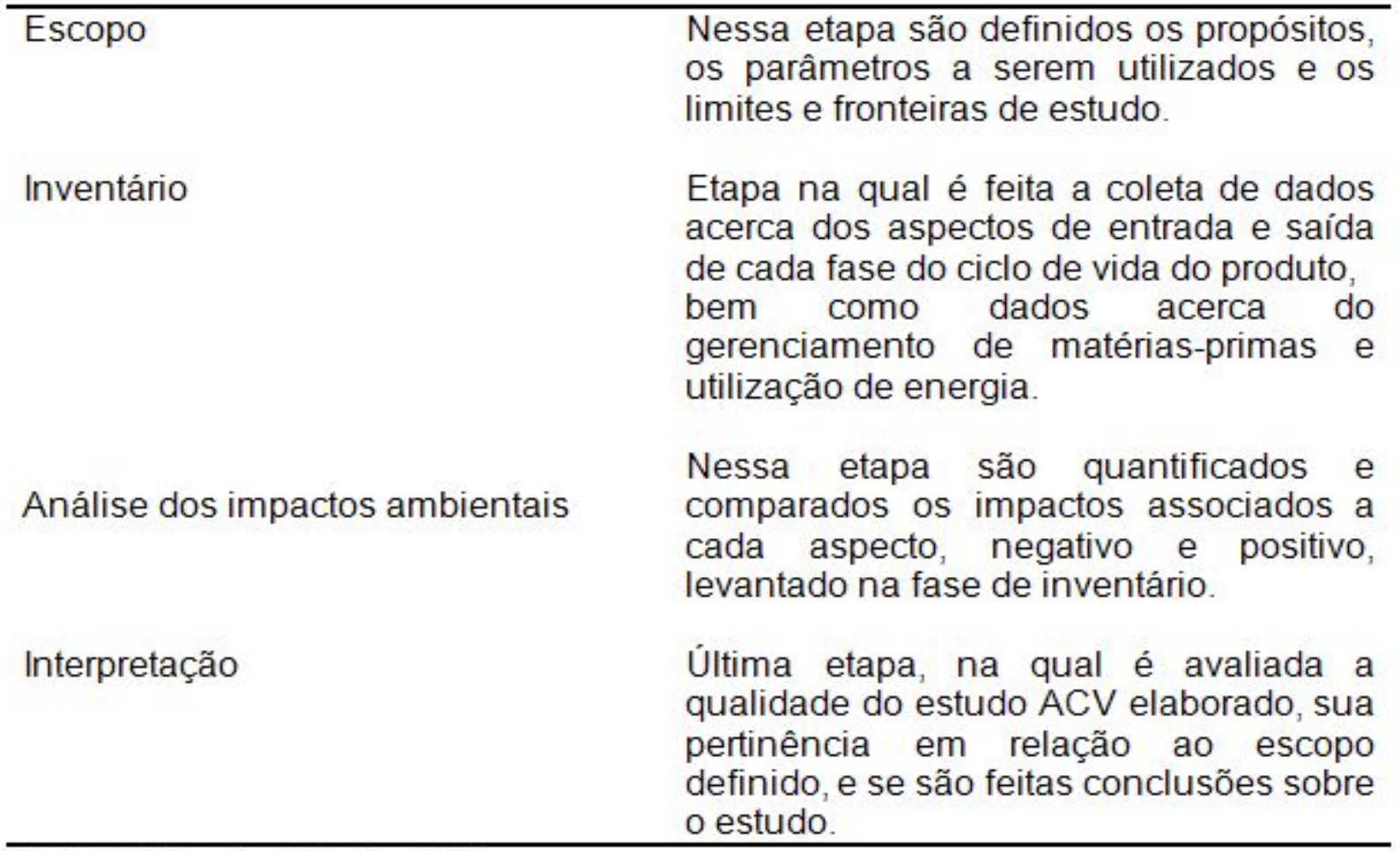

Fonte: Elaborado pelo autor, 2008.

## QUADRO

Quadro 2 - Diferenças entre os elementos formais e os elementos informais da comunicação da informação

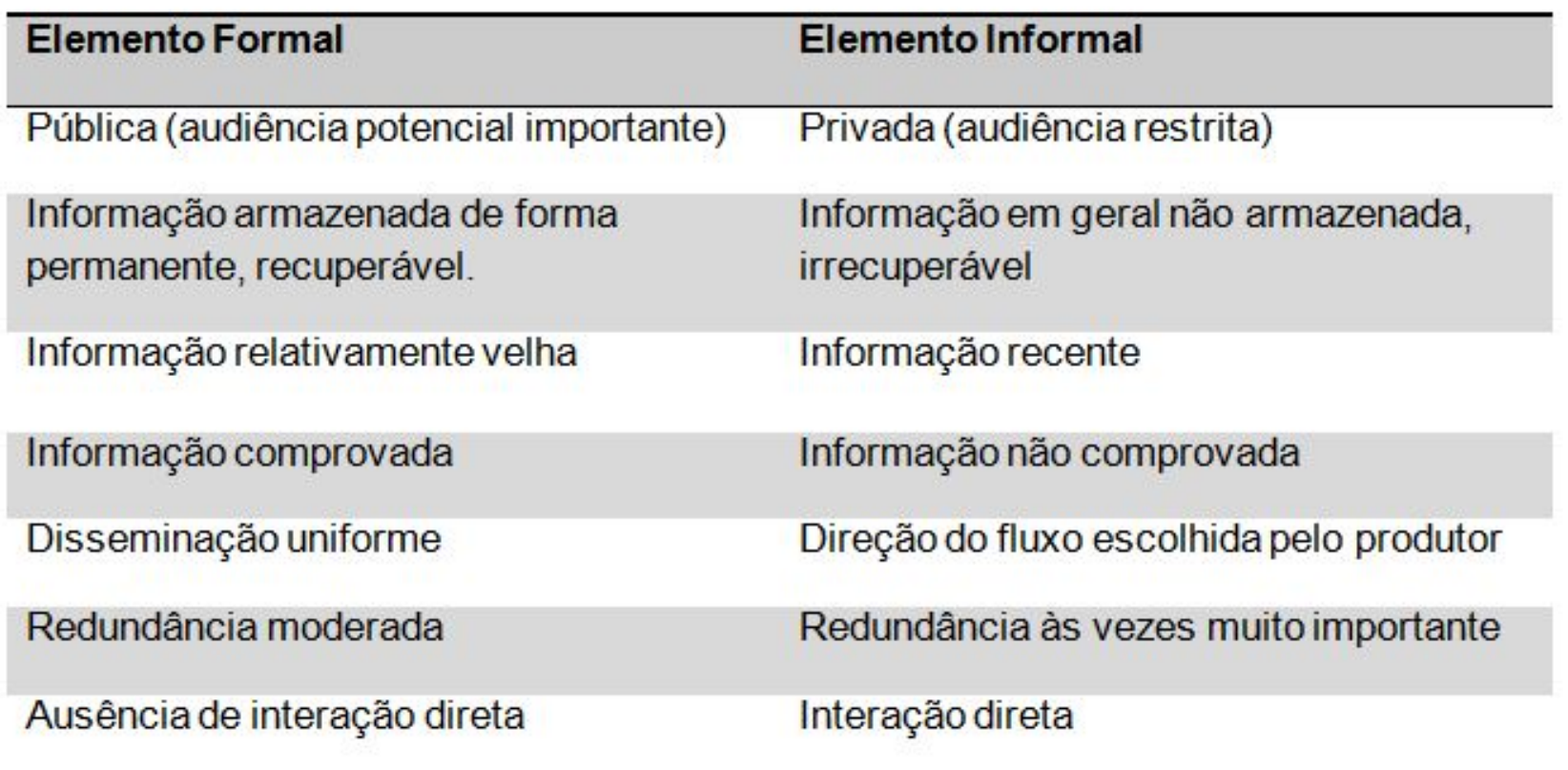

Fonte: LE COADIC, 1996, p. 36.

A utilização de cores e sombreamento em tabelas e quadros é uma possibilidade para permitir ao leitor uma melhor visualização do conteúdo da ilustração.

### QUADRO QUE COMEÇA EM UMA FOLHA E TERMINA NA OUTRA (VÁLIDO TAMBÉM PARA TABELAS)

(Continua)

Quadro 3 - Leis e princípios bibliométricos, seus focos de estudo, principais aplicações e áreas de interesse.

Ciência da Informação **Bibliometria** Leis e princípios **Focos e estudos** Principais aplicações Estimar o grau de relevância de periódicos em dada Lei de Bradford Periódico área do conhecimento. Leide Lotka Estimar o grau de relevância de autores em dada área Autores do conhecimento. Indexação automática de artigos científicos e Palavras Leis de Zipf tecnológicos. Indexação automática de artigos científicos e Ponto de transição Palavras (T) de Goffman tecnológicos. Colégios invisíveis Identificar a elite de pesquisadores em dada área do Citações conhecimento. Citações Estimar o grau de relevância de artigos, cientistas e Fator de Imediatismo ou de periódicos científicos em determinada área do Impacto conhecimento. Acoplamento Citações Estimar o grau de ligação de dois ou mais artigos. bibliográfico Estimar o grau de ligação de dois ou mais artigos. Cocitação Citações

Quadro 3 - Leis e princípios bibliométricos, seus focos de estudo, principais aplicações e áreas de interesse.

Alânaia de Informicação

(Conclusão)

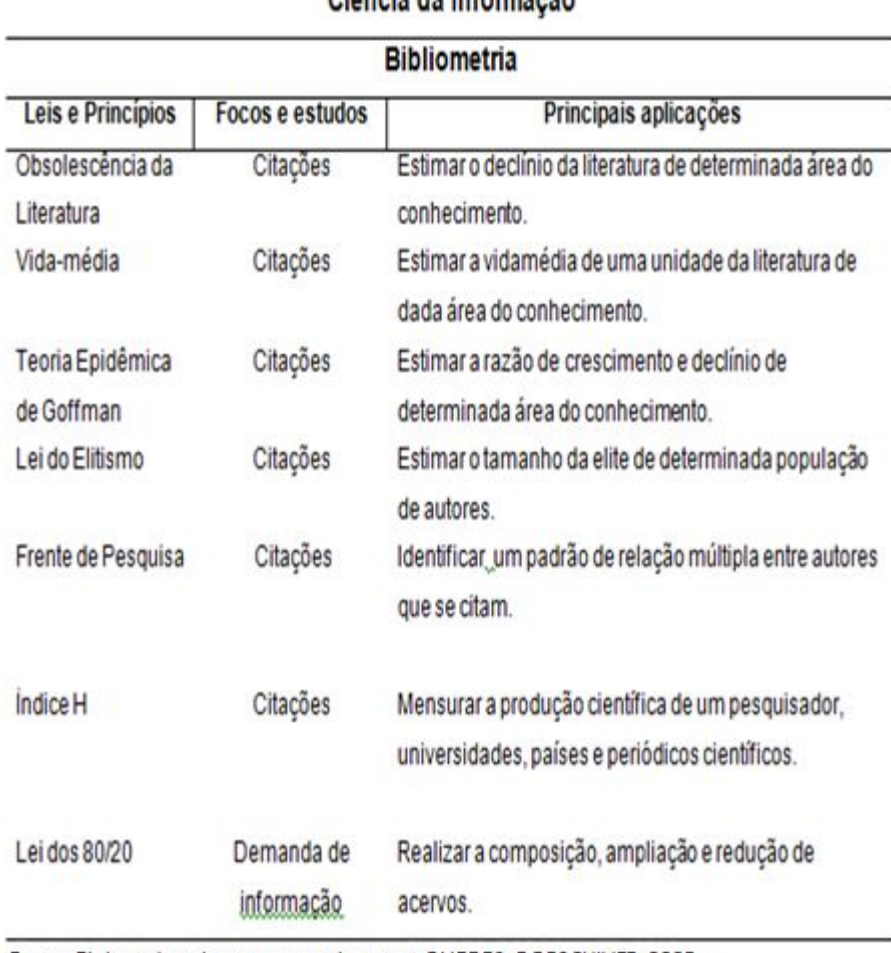

Fonte: Elaborado pela autora com base em GUEDES; BORSCHIVER, 2005.

## GRÁFICO

- . No texto, o termo gráfico pode ser mencionado das seguintes formas:
	- minúsculo sem *parêntesis*;
- Ex.:

No gráfico 1 é mostrado o crescimento populacional.

- maiúsculo com *parêntesis*;
- Ex.:

[...] como é aferida a variação do crescimento (GRÁFICO 1).

## GRÁFICO

### Acima do gráfico, coloca-se a palavra gráfico seguida do seu número correspondente e o título:

Gráfico 1 - Crescimento populacional

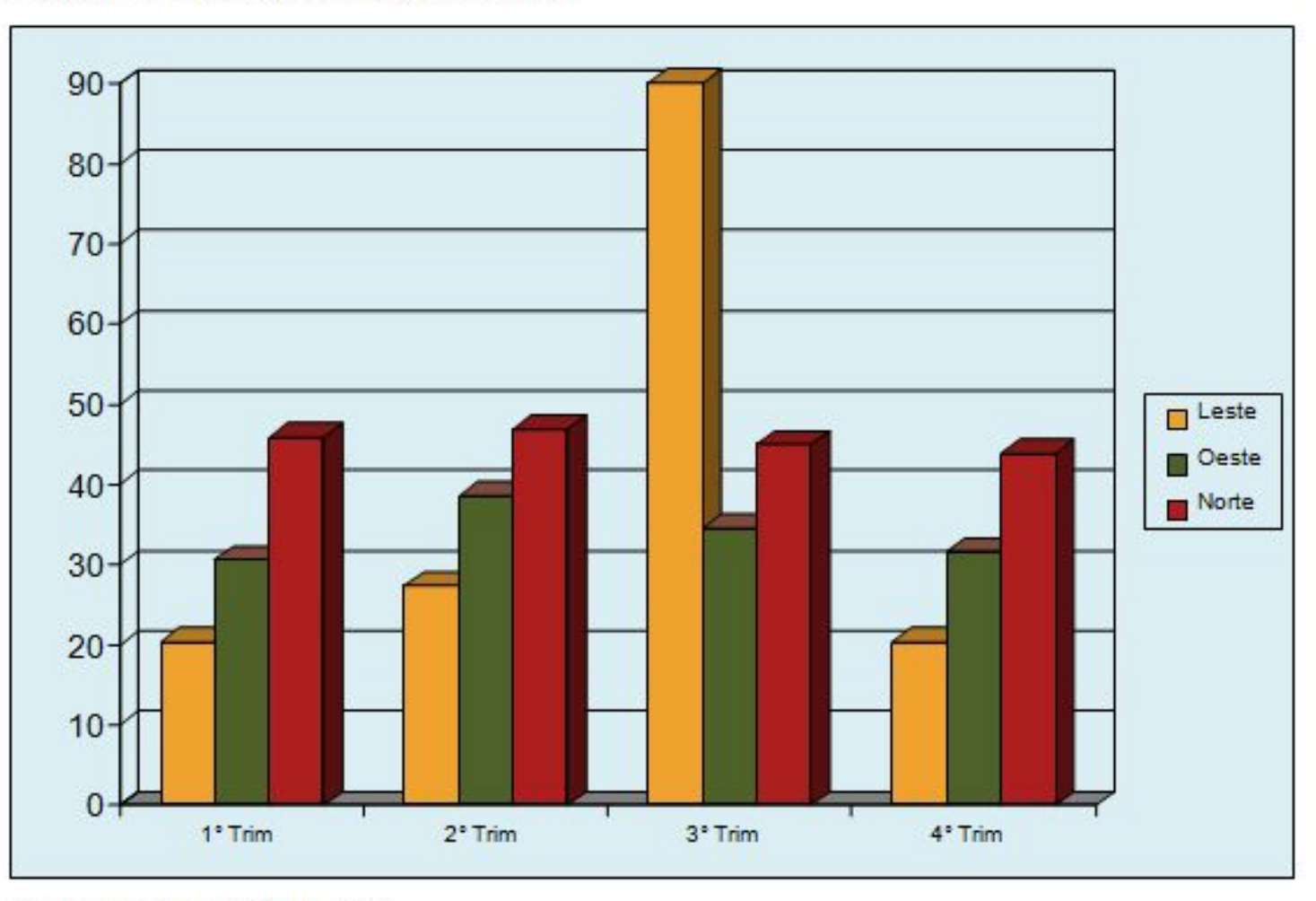

Fonte: ALFIERI et al., 2006, p.298.

## GRÁFICO

Gráfico 6 - Conteúdo da SCOPUS, por área de conhecimento

#### Subject coverage in Scopus

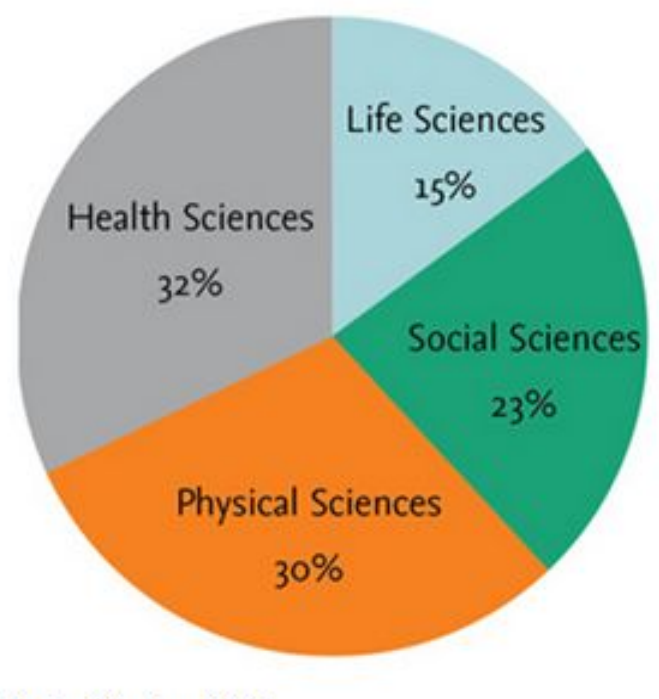

- · Life Sciences (agriculture, biology, neuroscience, pharmacology)
- · Social Sciences (arts & humanities, business, history, information sciences)
- · Physical Sciences (chemistry, engineering, mathematics)
- · Health Sciences (allied health, dentistry, nursing, veterinary medicine)

Fonte: Elsevier, 2015.

Será utilizada a expressão **"Elaborado pelo autor"** ou **"Do autor"** seguida pela data:

• no caso do autor criar integralmente uma ilustração com base nos dados da sua pesquisa.

#### Quadro 1 – Divisão de grupos e assuntos

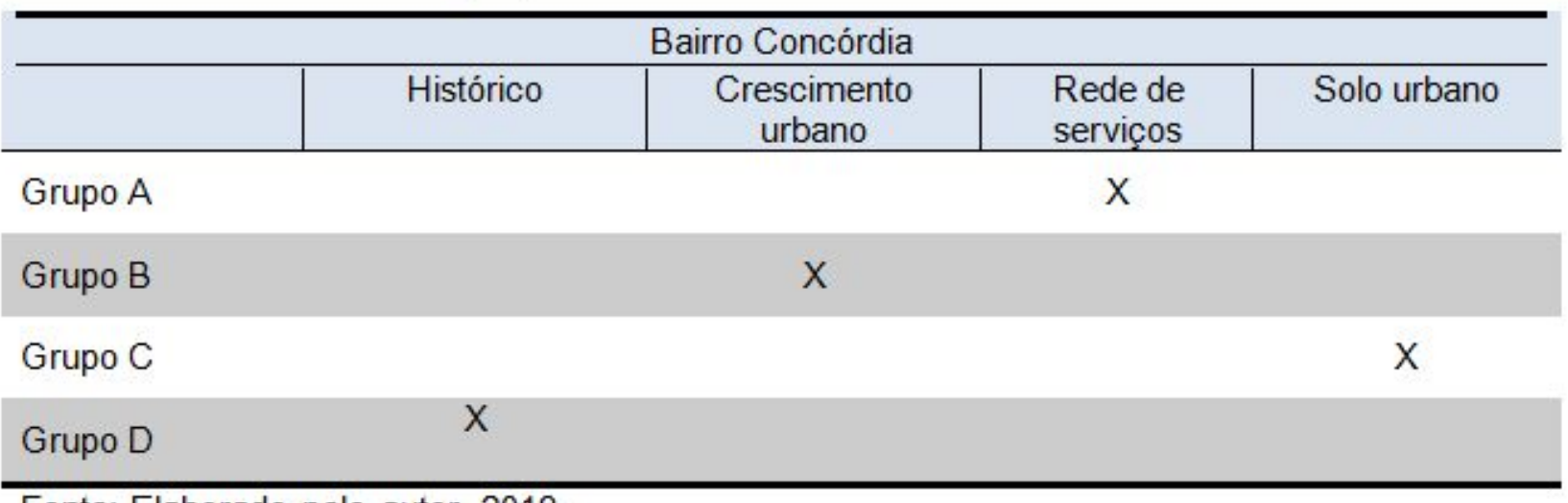

Fonte: Elaborado pelo autor, 2018.

Após escolhida a expressão **"Elaborada pelo autor"** ou **"Do autor"**, utilizá-la em todo o trabalho como forma de padronização.

Será utilizada a expressão **"Elaborado pelo autor com base em..."** seguida pela data:

• no caso do autor criar integralmente uma ilustração com base nos dados de uma outra fonte.

Quadro 8 - Região Nordeste de Belo Horizonte

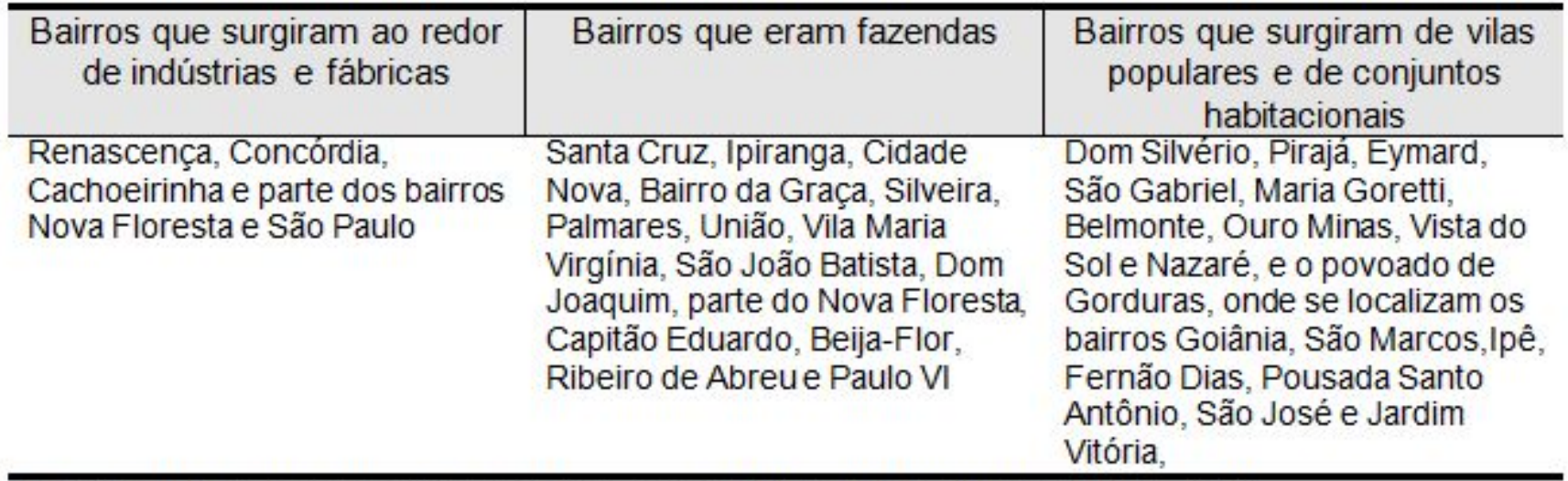

Fonte: Elaborado pelo autor com base em ARREGUY; RIBEIRO, 2008 - 2011.

Utilizando-se o livro abaixo, criou-se o quadro acima:

ARREGUY, Cintia Aparecida Chagas; RIBEIRO, Raphael Rajão (coord.). **Histórias de bairros [de] Belo Horizonte.** Belo Horizonte: Arquivo Público da Cidade de Belo Horizonte, 2008-2011. v. 7: Regional Nordeste.

Será utilizada a expressão **"Adaptado pelo autor"** seguida pela data:

• no caso de se fazer alguma intervenção (textual ou destaque) em uma ilustração de um autor específico.

#### EXEMPLO 1:

Figura 25 - Imagem de satélite: localização da CESFRAN

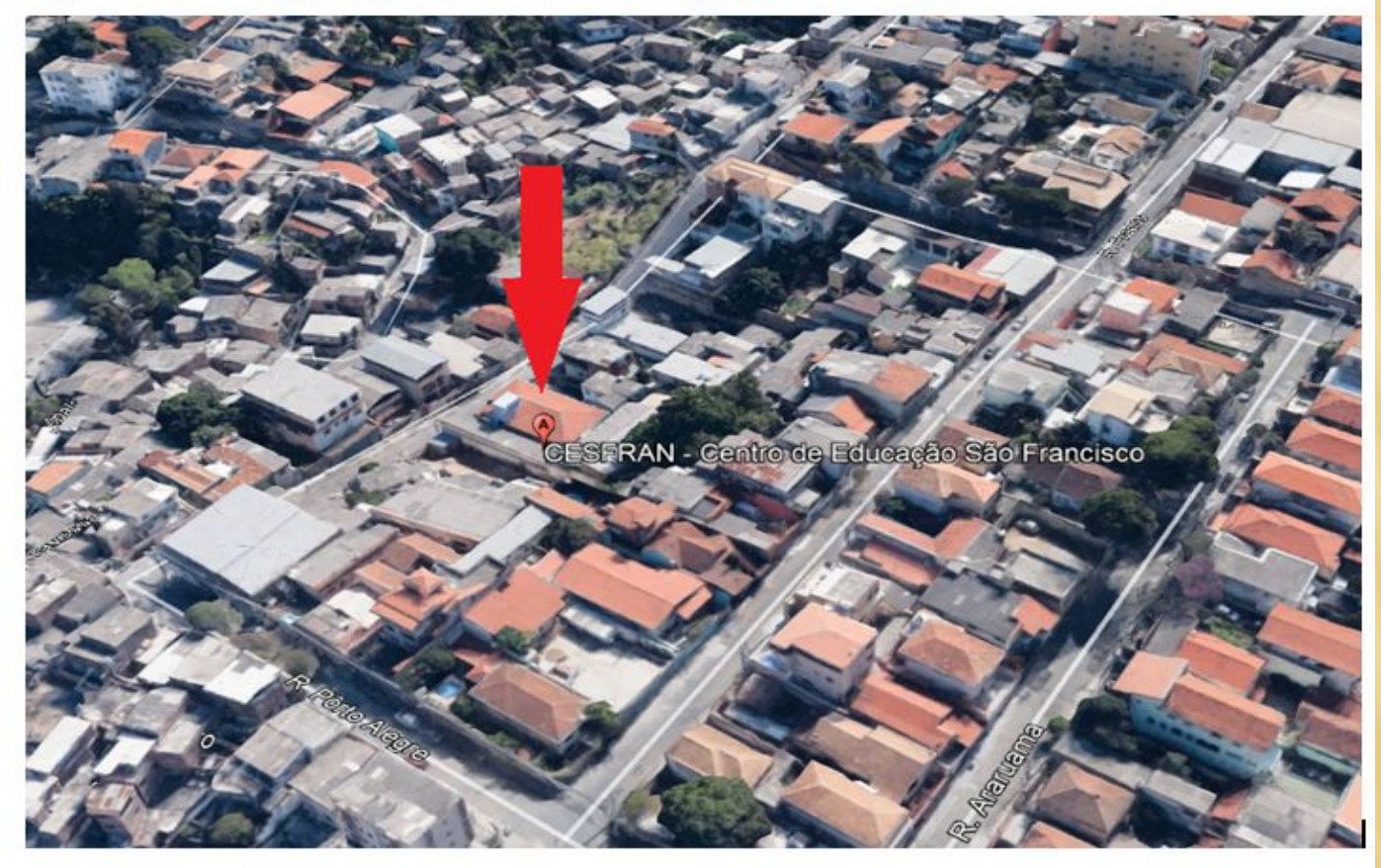

Fonte: GOOGLE EARTH, 2019. Adaptado pelo autor.

Será utilizada a expressão **"Adaptado pelo autor"** seguida pela data:

• no caso de se fazer alguma intervenção (textual ou destaque) em uma ilustração de um autor específico.

EXEMPLO 2:

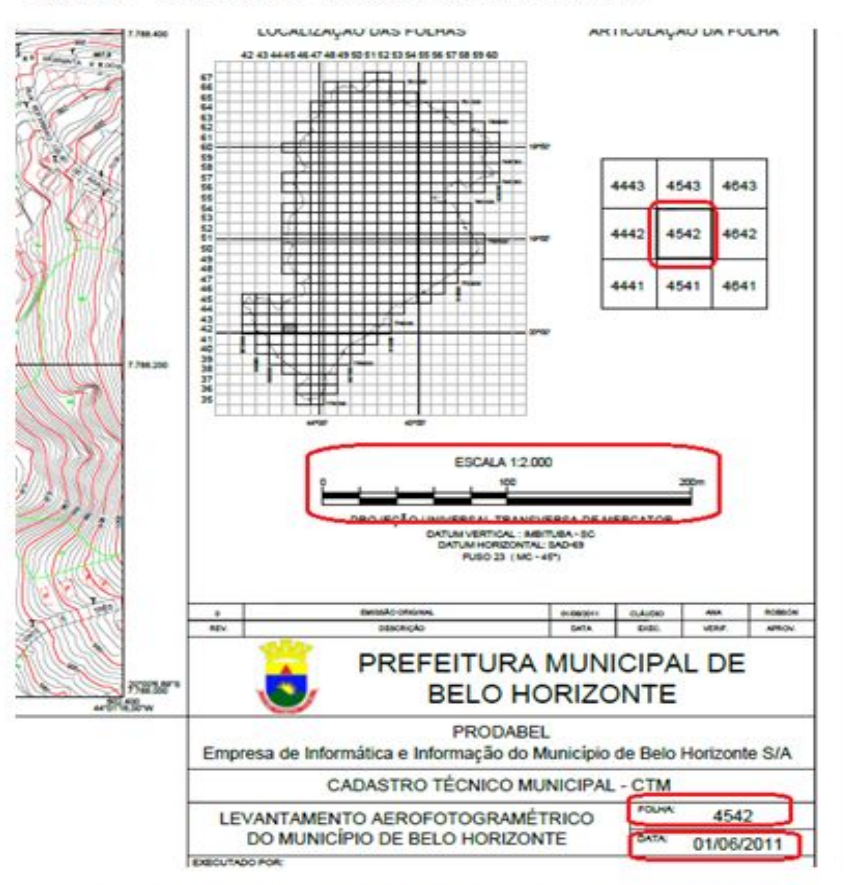

Figura 1 - Recorte de um mapa da PRODABEL

Fonte: PROCESSAMENTO DE DADOS DO MUNICIPIO DE BELO HORIZONTE, 2011. Adaptado pelo autor.

- Será utilizada a expressão **"Adaptado pelo autor"** seguida pela data:
- no caso de se fazer alguma intervenção (textual ou destaque) em uma ilustração de um autor específico.

#### EXEMPLO 3:

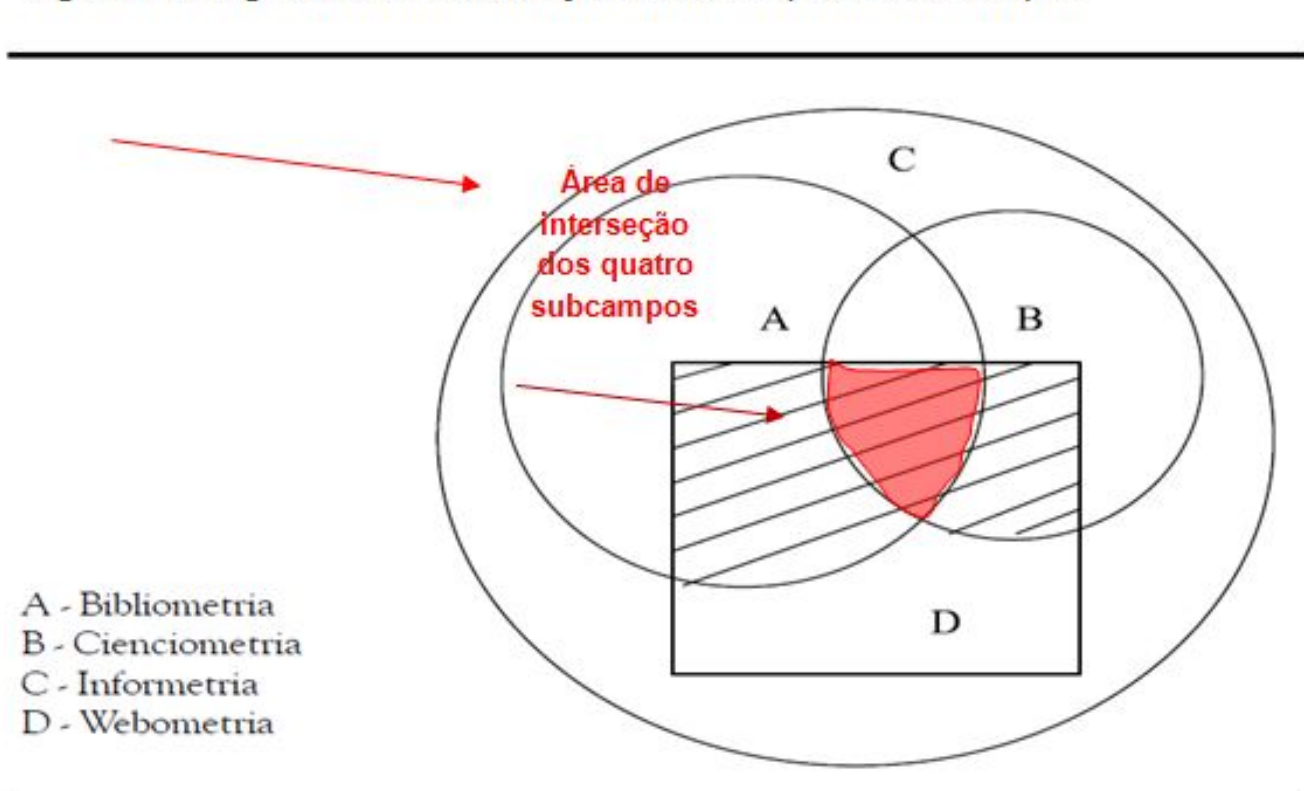

Figura 1- Diagrama da inter-relação entre os quatro subcampos

Fonte: VANTI, 2002, p. 161. Adaptado pelo autor.

 Será utilizada a expressão **"Adaptado pelo autor"** seguida pela data: ľ

- o exemplo abaixo mostra que o autor utilizou mais de uma fonte de informação para compor a ilustração;
- a ilustração do mapa foi retirado do Google Maps e a intervenção (estrela) inserida no mapa, refere-se à informação obtida na Prefeitura de Contagem.

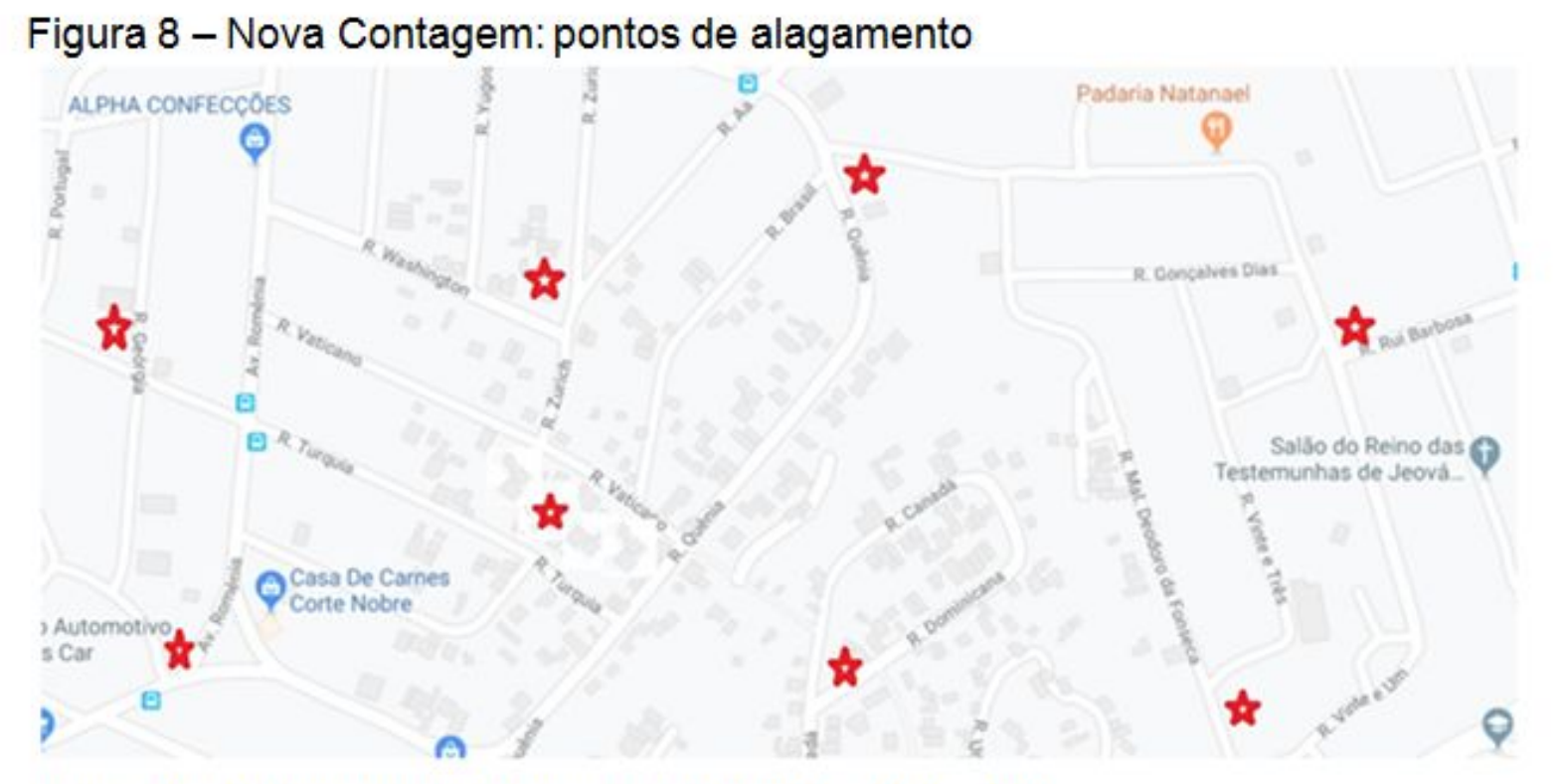

Fonte: Adaptado pelo autor com base em GOOGLE MAPS, 2019. Nota: Informações obtidas na Prefeitura de Contagem (2010) representadas no mapa por estrela:

## INFORMAÇÃO IMPORTANTE

 Cada tipo de ilustração terá a sua seqüência numérica própria no decorrer do trabalho:

Figura 1 Figura 2 Tabela 1 Tabela 2 Quadro 1 Quadro 2 Gráfico 1 Gráfico 2

Após as palavras **Figura, Gráfico, Tabela** e **Quadro** (que ficam situados acima da ilustração), **não** se pontua o título da ilustração. Somente após os dados da Fonte aparecerá o **ponto final**.

**COM PONTO**

Figura 1 – Visão aérea da cidade de Belo Horizonte **SEM PONTO**

Fonte: PAIVA, 1997, p. 28.

### **DOCUMENTOS CONSULTADOS:**

 ANJOS, Cláudia. **Como fazer referências de "lives" e outros eventos na internet**. *[S.l.]*, 14 ago. 2020. Lista de discussão da CBBU/FEBAB. Disponível em: cbbu\_febab@googlegroups.com. Acesso em: 28 abr. 2021.

 ASSOCIAÇÃO BRASILEIRA DE NORMAS TÉCNICAS. **NBR 6023:** informação e documentação: referências: elaboração. Rio de Janeiro: ABNT, 2018.

 ASSOCIAÇÃO BRASILEIRA DE NORMAS TÉCNICAS. **NBR 10520:** citações em documentos : apresentação. Rio de Janeiro: ABNT, 2023.

 ASSOCIAÇÃO BRASILEIRA DE NORMAS TÉCNICAS. **NBR 14724:** informação e documentação: trabalhos acadêmicos: apresentação. Rio de Janeiro: ABNT, 2011.

 ASSOCIAÇÃO BRASILEIRA DE NORMAS TÉCNICAS. **NBR 14724:** informação e documentação: trabalhos acadêmicos: apresentação. Rio de Janeiro: ABNT, 2011.

 FRANÇA, Júnia Lessa; VASCONCELLOS, Ana Cristina de. **Manual para normalização de publicações técnico-científicas.** 10. ed. comemorativa dos 30 anos. Belo Horizonte: Ed. UFMG, 2007. (Aprender).

 A maior parte das figuras, tabelas, quadros e gráficos utilizados neste tutorial foram retiradas de trabalhos que foram entregues à Biblioteca da Escola de Arquitetura sendo que algumas delas foram adaptadas e, outras, foram elaboradas pelos bibliotecários. Todas foram utilizadas como fim de ilustração.

Quaisquer dúvidas, procurar a Biblioteca: 3409-8806

bibref@arq.ufmg.br

http://www.arq.ufmg.br/biblioteca